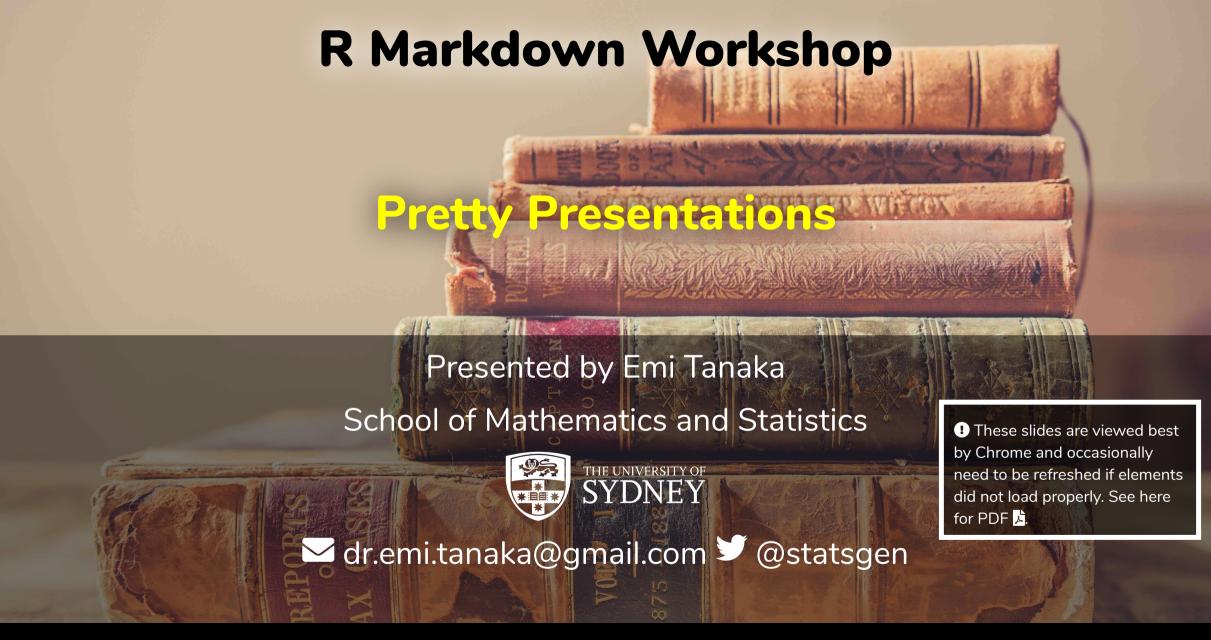

#### **HTML Slides from Rmd**

- There are a number of ways to make html slides in Rmd including ioslides and slidy.
- My favorite one is xaringan
- It's highly customisable.
- These slides are made by xaringan!
- xaringan uses remark.js to render the final html instead of pandoc (which means some pandoc features don't work)

# Presentation Ninja

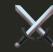

with xaringan

Yihui Xie

2016/12/12 (updated: 2019-02-07)

1/38

https://slides.yihui.name/xaringan

Open and inspect the file first-xaringan. Rmd

# xaringan slides

No spaces after ---!

```
title: "My first xaringan slide"
subtitle: "Not!"
author: "Emi Tanaka"
date: "4th October 2019"
output:
                              YAML information
  xaringan::moon_reader
                              used for title slide
# Slide after title slide
# Next slide
  can use **markdown**!
```

# My first xaringan slide

Not!

Emi Tanaka

4th October 2019

1/5

To fully customise xaringan slides, you need to know some HTML/CSS

We'll have a short intro

### HTML/CSS

```
<div class="bg-red">
This creates a box
with red background.
</div>
```

```
.bg-red {
  background-color: red;
}
```

output

This creates a box with red background.

## HTML/CSS II

But the box and text look too squished.

I increase the padding here.

```
<div class="bg-red">
This creates a box
with red background.
</div>
```

```
.bg-red {
  background-color: red;
  padding: 20px;
}
```

output

This creates a box with red background.

### HTML/CSS III

But a white text suits better.

```
<div class="bg-red">
This creates a box
with red background.
</div>
```

```
.bg-red {
  background-color: red;
  padding: 20px;
  color: white;
}
```

output

This creates a box with red background.

## HTML/CSS IV

In contrast to div, span is "inline".

```
<span class="bg-red">
This creates a box
with red background.
</span>
```

```
.bg-red {
  background-color: red;
  padding: 20px;
  color: white;
}
```

```
This creates a box with red background.
```

# remark.js: div and span classes

remark.js makes it easier to write div and span elements.

```
Text in new line
.bg-red[
Some text
is converted to
<div class="bg-red">
Some text
</div>
```

```
Placing [] in the same line
.bg-red[Some text]
results in
<span class="bg-red">
Some text
</span>
```

## **Specifying CSS**

You can specify the css file in the YAML:

```
output:
    xaringan::moon_reader:
    css:
        - "default" # in-built theme
        - "default_fonts" # in built theme
        - "custom.css" # your own
```

then define all custom classes in custom.css, e.g.

```
.bg-red {
  background-color: red;
}
```

## Apply class to the whole slide

```
# Slide 1
class: bg-red
# Slide 2
This slide will have a red background
# Slide 3
```

Alternatively, you can use xaringanthemer to customise the look of a xaringan.

> Open and knit demo-xaringan.Rmd

Customise the slide to your liking 💝

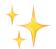

By the way, can you figure out what xaringan::inf mr() does?

#### Resources

- There are more features to R
   Markdown than can be taught in a 3
   hour workshop.
- Please do let SSA know if you would be interested in having certain types of workshop!
- Thanks for coming!
- All source files to this workshop can be found at

https://github.com/emitanaka/ssavic2019

# Learn with the community

- Your local R-Ladies Meetup:
   Melbourne, Sydney, Canberra, Perth,
   Adelaide, Brisbane
- R4DS Community Slack
- Twitter with hastag #rstats
- RStudio Community
- Stackoverflow (I answer questions tagged with xaringan often)

#### **Session Information**

```
devtools::session info()
 - Session info
   setting value
   version R version 3.6.0 (2019-04-26)
            macOS Mojave 10.14.6
   05
   system x86_64, darwin15.6.0
            X11
   ПŢ
   language (EN)
```

These slides are licensed under

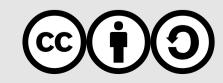